#### Continuous Delivery: Problémák és megoldások ([http://bit.ly/1rjQOnD\)](http://bit.ly/1rjQOnD)

Viczián István IP Systems Kft. http://jtechlog.blogspot.hu

### Agenda - miről lesz szó

- Continuous Delivery alapfogalmak<br>Maven ellentmondások
- Megoldások

## Agenda - miről nem lesz szó

- $\bullet$  Ant
- Gradle
- Élet a unit és integrációs teszteken kívül (pl. Kódminőség ellenőrzés, tesztelés konténeren, felületi tesztelés, deploy to container)

# Continuous Delivery

- Az ügyfélnek minél előbb kijuttatni a fejlesztésünk
- Mielőbbi visszajelzés
- · Szemléletmód
- Nem eszköz vagy eszközrendszer Folyamatos karbantartás és fejlesztés

# Alapelvek

- Minden commit esetén build, mely kimenete potenciális release
- $\bullet$  Pipeline
- A pipeline stage-ek ugyanazon binárison dolgoznak

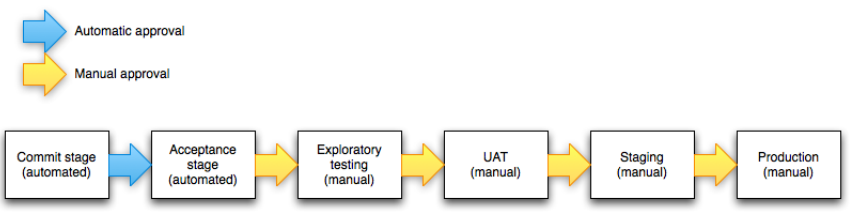

# Következmények

- Nem történhet újrabuildelés
- 
- Nem tárolhatunk környezeti információkat az artifact-ban<br>Nem használhatunk bytekód instrumentációt pl. lefedettségi tesztelésnél
- Legyen gyors

# Ellentmondások

- Maven lifecycle: lefutnak az előző lifecycle phase-ek Ősellenség: Maven release plugin Integrációs teszt a lifecycle része
- 
- 

#### • Integrációs tesztek lassan futnak

Deploy a lifecycle része

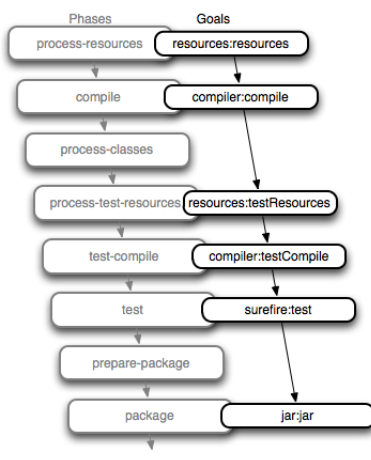

Note: There are more phases than shown above, this is a partial list

#### release:prepare

check-poms: megvizsgálja, hogy az adott verzió SNAPSHOT-e. Ha nem SNAPSHOT, ak<br>kor már megtörtént a release, így nem futtatható mégegyszer. (Hibaüzenet: You<br>don't have a SNAPSHOT project in the reactor projects list.)

scm-check-modifications: megvizsgálja, hogy minden állomány be van-e commit-ol va. Mivel a release plugin aktívan használj a verziókezelőt, ezért a POM-ban a

z scm tag-nek be kell állítva lennie, különben hibaüzenetet kapunk.<br>check-dependency-snapshots: megvizsgálja, hogy nincs-e SNAPSHOT függőség. Ha v<br>an, akkor hibaüzenetet dob. A plugin-oknál is vizsgálja, hogy van-e SNAPSHO

create-backup-poms: elmenti az előző POM állományt (pom.xml.releaseBackup) név<br>en. Ha bármi probléma van, ebből vissza lehet állni.<br>map-release-versions: ha a release interaktív, akkor megkérdezi a felhasználót<br>ól a releas

input-variables: ha a release interaktív, akkor megkérdezi a felhasználótól a

tag nevét. Fel is ajánl egyet, az modul neve + aktuális verzió SNAPSHOT nélkül<br>, ha jó, elég egy Enter-t ütni (pl. fooapp-1.1).<br>map-development-versions: ha a release interaktív, akkor megkérdezi a felhaszn<br>álótól a követk is üthetünk Enter-t.

rewrite-poms-for-release: a POM át lesz írva a release verzióra, és az scm tag<br>-ben is a tag url-je fog szerepelni.<br>generate-release-poms: a release-eléshez használt POM legenerálásra.<br>run-preparation-goals: az új POM-mal

okkal. Közben a teszt esetek is lefutnak.

scm-commit-release: commit-olja a módosított POM-ot. scm-tag: elvégzi a tag-gelést a verziókezelőben.

rewrite-poms-for-development: a következő verzióhoz, ami már újra SNAPSHOT les z, elkészíti a POM-ot.

remove-release-poms: eltakarítja a release-hez használt POM-ot. scm-commit-development: commit-olja az új POM-ot a verziókezelőbe.

end-release: véglegesíti a release-t.

#### release:perform

verify-completed-prepare-phase: megvizsgálja, hogy a prepare cél le lett-e fut tatva.

checkout-project-from-scm: a target könyvtárba a teljes projektet checkout-olj a, méghozzá az előbb tag-geltet.

run-perform-goals: fork-ol egy új Maven példányt, és elindítja a checkout-olt projekten a deploy célt.

#### Megoldás - első lépés

- Build nem SNAPSHOT verzióval dolgozik
- Maven versions plugin: verzióemelés pl. revision, gyakorlatilag release A fejlesztők SNAPSHOT verziókat használnak

mvn versions:set -DnewVersion=1.1

mvn versions:revert

### Megoldás - második lépés

Külön integrációs teszt projekt

Csak integrációs teszt futtatása (profile)

- Bináris újrafelhasználása a local repository-ból
- Nem fordít integrációs teszteket a commit stage Nem fut unit teszt az integration test stage-ben

Commit profile esetén csak a base modul, it profile esetén csak az integration-tests modul aktív.

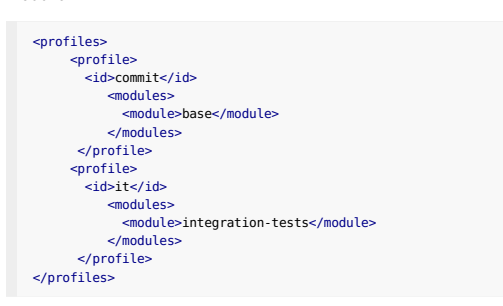

#### Csak secondary artifact deploy.

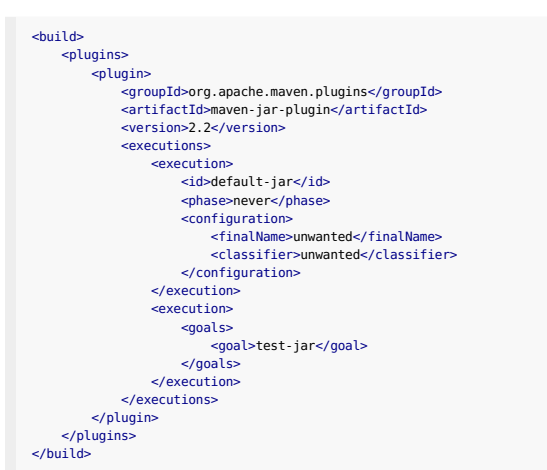

### Megoldás - második (és fél) lépés

- Integrációs tesztek embedded adatbázison (platformfüggetlenség!)
- Flyway séma migrációra
- Spring context cache, fork elkerülése
- Külön szálon integrációs tesztek production adatbázison
- Optimalizált teszt futtatás külön szálon
- Minimálisan tartott alapadatkör Párhuzamosítás?

Flyway: The agile database migration framework for Java, http://flywaydb.org/ Spring: @DirtiesContext

### Megoldás - harmadik lépés

- 
- Teszt lefedettség mérés: Jacoco<br>Dynamic instrumentation: Java agent futásidőben

Jacoco report [futtatáshoz](http://flywaydb.org/) kell a forrás, secondary artifactként deployolva.

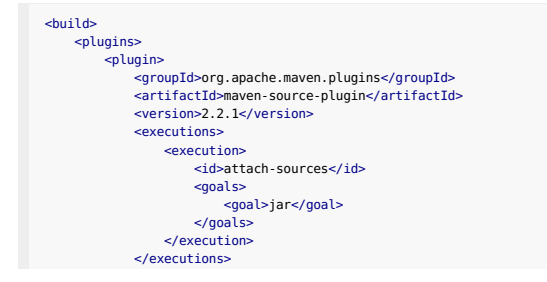

```
</plugin>
   </plugins>
</build>
```
Függőség a primary és secondary artifact-ra.

```
<dependency>
 <groupId>${project.groupId}</groupId>
<artifactId>base</artifactId>
 <version>${project.version}</version>
</dependency>
<dependency>
     <groupId>${project.groupId}</groupId>
 <artifactId>base</artifactId>
 <version>${project.version}</version>
    <classifier>sources</classifier>
</dependency>
```
Jacoco futtatása, kell neki a forrás és a class fájlok is:

- Maven dependency plugin kicsomagolja a forrás és class fájlokat
- Jacoco Maven plugin végzi az instrumentációt
- Mivel a Jacoco Maven pluginnek nem lehet megmondani a forrás és class fájlok helyét, Ant plugin-nel riport futtatás

```
<plugin>
    <artifactId>maven-dependency-plugin</artifactId>
    <executions>
         <execution>
            <id>prepare-covered-sources</id>
             <goals>
                 <goal>unpack-dependencies</goal>
             \leq/goals>
             <phase>generate-resources</phase>
              <configuration>
<includeClassifiers>sources</includeClassifiers>
                 <outputDirectory>${project.build.directory}/covered-sources</o
utputDirectory>
   </configuration>
  </execution>
  <execution>
    <id>prepare-covered-classes</id>
<goals>
     <goal>unpack-dependencies</goal>
   </goals>
   <phase>generate-resources</phase>
   <configuration>
     <excludeClassifiers>sources</excludeClassifiers>
    <outputDirectory>${project.build.directory}/covered-classes</outputDirecto
ry>
             </configuration>
        </execution>
    </executions>
     <configuration>
<includeGroupIds>${project.groupId}</includeGroupIds>
    </configuration>
</plugin>
<plugin>
     <groupId>org.jacoco</groupId>
<artifactId>jacoco-maven-plugin</artifactId>
    <version>${jacoco.version}</version>
    <executions>
         <execution>
            <id>jacoco-initialize</id>
              <goals>
<goal>prepare-agent</goal>
</goals>
        </execution>
    </executions>
</plugin>
<plugin><br><artifactId>maven-antrun-plugin</artifactId>
    <executions>
         <execution>
            <id>default-cli</id>
             <phase>post-integration-test</phase>
             <goals>
              <goal>run</goal>
</goals>
             <configuration>
                  <tasks>
<taskdef name="report" classname="org.jacoco.ant.ReportTas
k" classpathref="maven.plugin.classpath" />
<report>
                         <executiondata>
                              <file file="${project.build.directory}/jacoco.exec
">
       </file></executiondata>
      <structure name="Integration test coverage">
       <classfiles>
        <fileset dir="${project.build.directory}/covered-classes">
                               </fileset></classfiles>
<sourcefiles encoding="UTF-8">
<fileset dir="${project.build.directory}/cover
ed-sources">
        </fileset></sourcefiles>
      </structure>
       <html destdir="${project.build.directory}/jacoco-report"/>
```

```
</report>
                  </tasks>
             </configuration>
         </execution>
     </executions>
<dependencies>
         <dependency>
             <groupId>org.jacoco</groupId>
              <artifactId>org.jacoco.ant</artifactId>
<version>${jacoco.version}</version>
         </dependency>
    </dependencies>
</plugin>
Jacoco konfigurálása: http://bo2framework.blogspot.gr/2013/10/on-
continous-integration-jenkins-maven.html
```
# Megoldás - negyedik lépés

- Jenkins commit stage
- Block build when downstream project is building
- versions:set
- deploy -Pcommit
- versions:revert Jenkins Maven Deployment Linker plugin: Nexusba deployolt artifact
- linkelésére Jenkins description setter plugin: build leírásában legyen benne a revision
- szám • Jenkins Parameterized Trigger plugin: SVN\_REVISION továbbadása

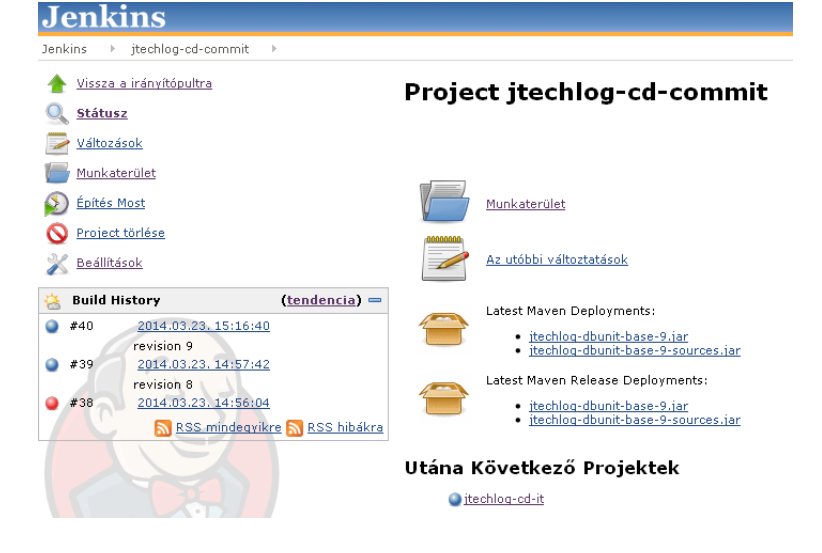

## Megoldás - ötödik lépés

- Parameterized build: SVN\_REVISION
- Jenkins Subversion plugin trükk, adott revision checkout:
- file:///D:/houg/repo/jtechlog-dbunit/trunk@\${SVN\_REVISION}
- versions:set
- clean verify -Pit
- versions:revert
- Jenkins JUnit plugin Jenkins JaCoCo plugin
- 

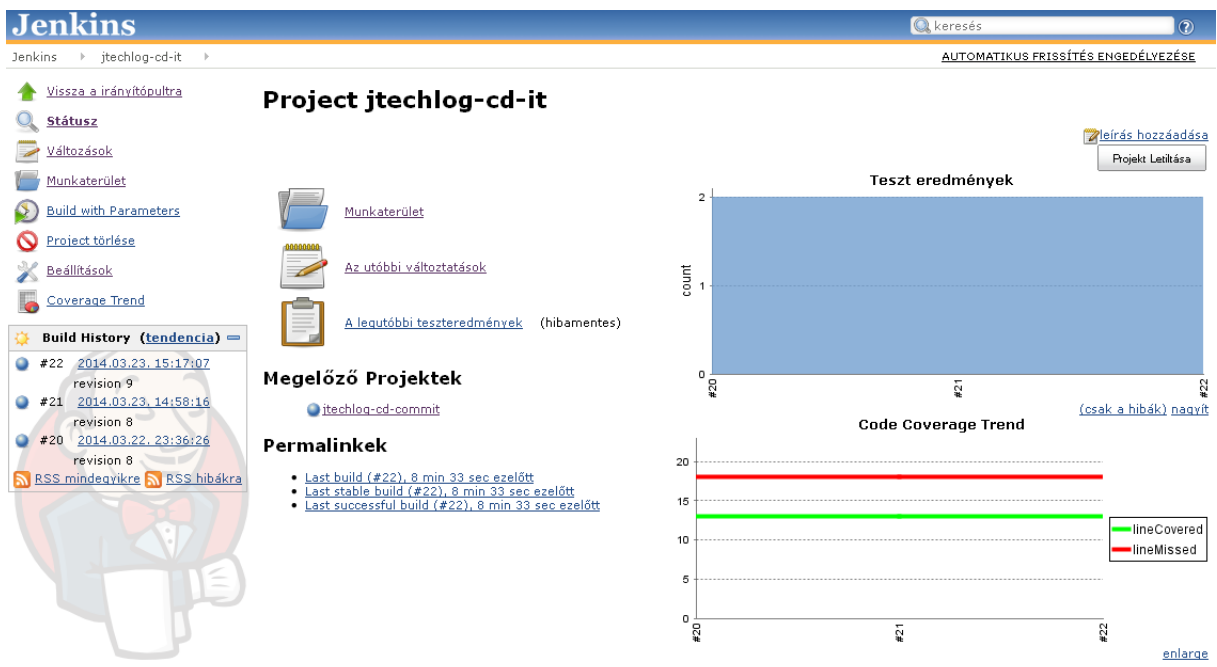

# Megoldás - hatodik lépés

Jenkins Build Pipeline Plugin **Jenkins Q** keresés  $\overline{0}$ Jenkins > jtechlog-cd > AUTOMATIKUS FRISSÍTÉS ENGEDÉLYEZÉSE **Build Pipeline** Configure Add Step Delete  $\Omega_{\text{run}}$  $\overline{\phantom{a}}$ <br>History  $\mathbb{X}$ Manage jtechlog-cd-co... jtechlog-cd-it (... Pipeline  $#40$  jtechlog-cd-commit  $#22$  jtechlog-cd-it ■2014.03.23, 15:16:40<br>● 17 sec ■ 2014.03.23. 15:17:07<br>● 28 sec ₿ #40  $\blacksquare$  $\blacksquare$ 

# További tippek

- Ha csak deploy kell: Maven deploy plugin deploy goal futtatása
- 
- Ne legyen a pipeline része dokumentáció generálás Kódminőség ellenőrző eszköz törje meg a buildet, különben figyelmen kívül hagyjuk
- Attól, hogy magas a teszt lefedettségünk, még nem biztos, hogy megbízunk a tesztjeinkben
- Ha alacsony a teszt lefedettség, az óvatosságra int Vas kell, akár grid

# Problémás esetek

- Több modulból álló alkalmazás esetén a modulok külön buildelése (akár fejlesztői gépen, akár build szerveren)
- Branch
- Workspace másolás Archiválás
-